## SCHOOL OF MUSIC

## QUICK REFERENCE—Reserving Space in 25Live Pro!

| n the <b>upper right-hand corner</b> , click <mark>sign in</mark> |                     | 🛱 25Live Pro 🛛 G                                                       | uest Sign In  More                                                                                                    |   |
|-------------------------------------------------------------------|---------------------|------------------------------------------------------------------------|----------------------------------------------------------------------------------------------------|---|
| Once logged in, in the <b>L</b>                                   |                     |                                                                        |                                                                                                    |   |
| <mark>corner</mark> , click 25Live Pr                             | 0.                  | 🛱 25Live Pro Gu                                                        | est Sign In ≡More                                                                                                    |   |
|                                                                   |                     |                                                                        |                                                                                                    |   |
|                                                                   |                     |                                                                        | Q Go to Search Nothing recently viewed                                                                                    |   |
| Quick Search                                                      | Find Available Loca |                                                                        | Your Starred Events                                                                                                    | ^ |
| Quick Search                                                      |                     | itions<br>vent should take place help me <b>find a location!</b><br>OR | Your Starred Events You do not have any Starred Events!                                                                   |   |
| -                                                                 | I know WHEN my o    | vent should take place help me find a location!                        | Your Starred Events                                                                                                    |   |
| Search Events                                                     | I know WHEN my e    | vent should take place help me <b>find a location!</b><br>OR           | Your Starred Events<br>You do not have any Starred Events!<br>Throughout this site you can mark any Event as "Starred" by |   |

On each one, if you click the star, the option will be at the top of your list in the future  $\checkmark$ 

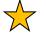

Event Type = MUSIC EVENT

Primary Organization = MUSC

Locations = Music Venues